# ОБРАБОТКА ДАННЫХ В **MS EXCEL**

# ВОПРОСЫ ЛЕКЦИИ

- Деловая графика в MS Excel. Построение и редактирование диаграмм.
- Списки MS Excel. Сортировка и фильтрация списков. ПРОМЕЖУТОЧНЫЕ ИТОГИ.

## ДЕЛОВАЯ ГРАФИКА В MS EXCEL. ПОСТРОЕНИЕ И РЕДАКТИРОВАНИЕ ДИАГРАММ.

Для большей наглядности числовые данные иногда лучше представлять в графическом виде.

В Excel используется следующие типы диаграмм:

- Гистограммы;
- Графики;
- Круговые диаграммы;
- Диаграммы с областями;
- Биржевые диаграммы;
- Поверхностные диаграммы;  $\bullet$
- Кольцевые диаграммы;  $\bullet$
- Пузырьковые диаграммы;  $\bullet$
- Лепестковые диаграммы.

1. Построение диаграммы начинается с выбора диапазона тех данных, которые следует отразить. Этапы построения диаграммы

2. Затем на вкладке *Вставка* в группе *Диаграммы* выбирается тип создаваемой диаграммы (*Гистограмма, Круговая, Линейчатая* и т. д.), которая представляет собой выпадающее меню с вариантами диаграмм.

3. ǿозданная диаграмма редактируется с помощью контекстной вкладки *Работа с диаграммами* с тремя наборами инструментов (вкладками) для изменения диаграмм:

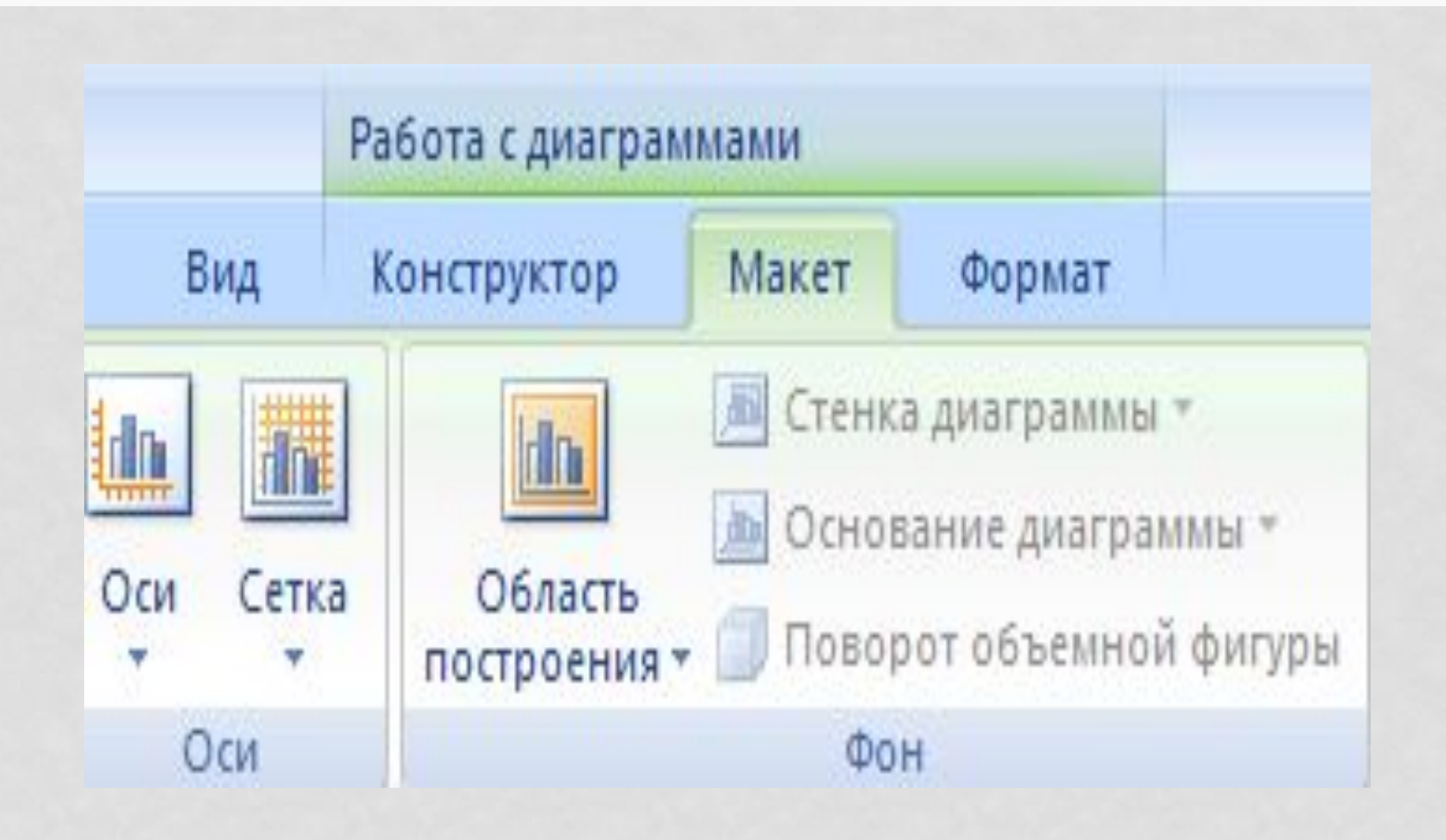

*Конструктор* – содержит параметры, определяющие тип диаграммы, источник даныx и их упорядочивание, макеты диаграмм, а также команду *Переместить диаграмму*;

*Макет* - позволяет указывать свойства диаграмм, добавлять или редактировать элементы диаграммы, а также выбирать параметры, связанные с трехмерными графиками;

*Формат* – содержит опции выбора различных элементов графика, присвоения стилей графическим элементам диаграммы, включая трехмерные края, тени, фаски и пр.

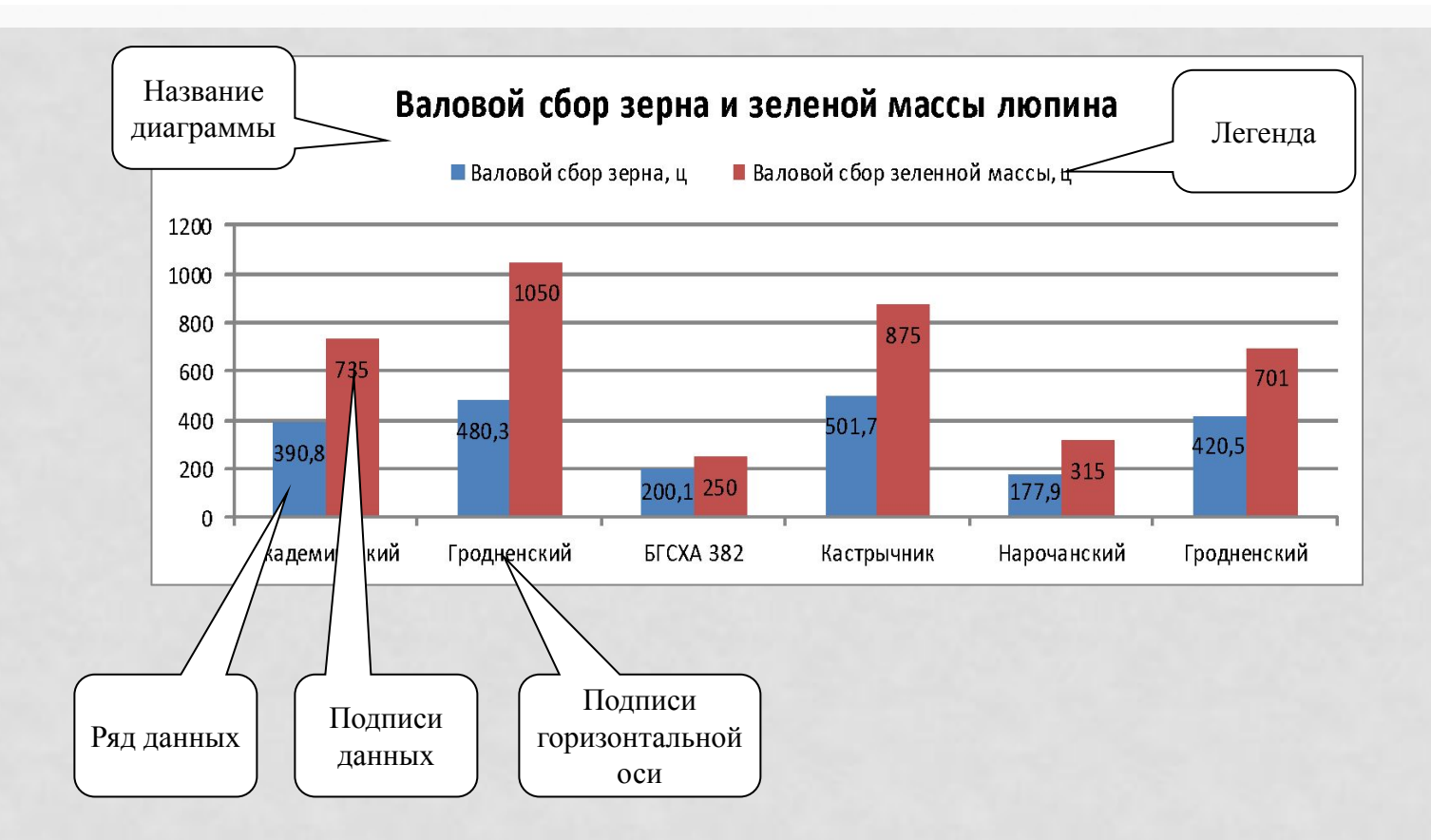

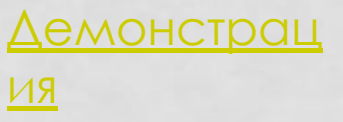

СПИСКИ MS EXCEL. СОРТИРОВКА И ФИЛЬТРАЦИЯ СПИСКОВ. Промежуточные итоги.

Списком называется таблица, строки которой содержат однородную информацию. Первая строка списка называется заглавной. Остальные строки таблицы называются ЗАПИСЯМИ. Заголовки столбцов — названия полей. Отдельные ячейки в столбце — поля.

# ПРАВИЛА СОЗДАНИЯ СПИСКА:

- 1. Рабочий лист должен содержать только один список.
- 2. Если на рабочем листе кроме списка необходимо хранить и другие данные, список необходимо отделить пустой строкой и пустым столбцом.
- 3. Заглавную строку нужно дополнительно отформатировать, чтобы выделить среди строк списка.
- 4. ǿписок должен быть составлен так, чтобы столбец содержал во всех строках значения одного формата.
- 5. При вводе значения поля нельзя вставлять ведущие пробелы.
- 6. В списках можно использовать формулы.

ǿо списками можно выполнять следующие действия:

- Сортировать;
- Отфильтровывать записи по определенному критерию.
- Вычислять промежуточные итоги.

## СОРТИРОВКА СПИСКОВ В MS EXCEL

Сортировка - расположение данных в порядке возрастания или убывания по одному или нескольким полям.

Сортировка списков осуществляется командой Сортировка на **ВКЛОДКЕ ДАННЫЕ.** 

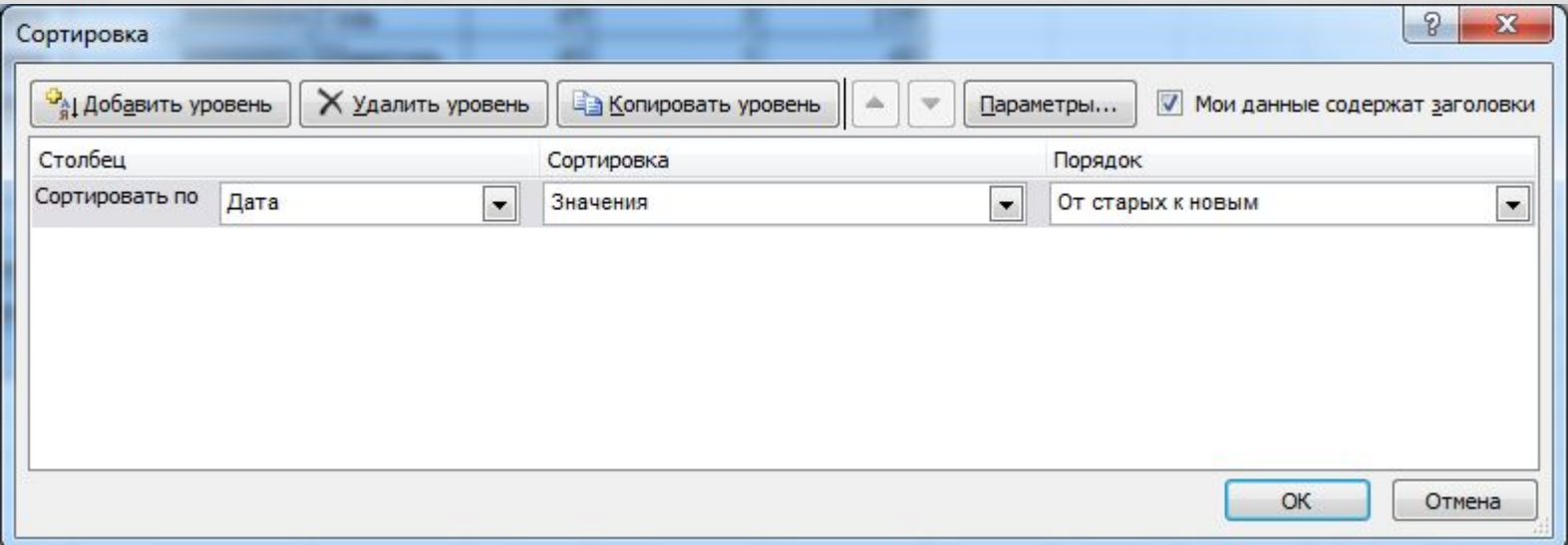

Открывается диалоговое окно сортировки.

В раскрывающемся списке **Сортировать по** надо выбрать имя первого поля, по которому будет производиться сортировка. Затем выбрать опцию по возрастанию или по убыванию. Если необходимо отменить сортировку, произведенную до этого, в списке **Сортировать по** необходимо указать **Не сортировать**.

Чтобы произвести сортировку по нескольким столбцам, надо нажать кнопку **Добавить уровень** выбрать имя поля, по которому будут дополнительно сортироваться данные.

## ФИЛЬТРАЦИЯ ДАННЫХ В СПИСКАХ **MS EXCEL**

Фильтрация - вывод на экран только тех данных, которые УДОВЛЕТВОРЯЮТ НЕКОТОРОМУ УСЛОВИЮ.

В отфильтрованных данных отображаются только строки, КОТОРЫЕ СООТВЕТСТВУЮТ ЗАДАННЫМ УСЛОВИЯМ, А НЕНУЖНЫЕ СТРОКИ СКРЫВАЮТСЯ.

После отбора данные в этом подмножестве можно копировать, искать, изменять, форматировать, преобразовывать в диаграммы и выводить на печать; при этом ИХ МЕСТОНОХОЖДЕНИЕ И ПОРЯДОК НЕ ИЗМЕНЯТСЯ.

Возможен отбор по нескольким столбцам. Несколько фильтров можно применять одновременно. Фильтры действуют по дополнительному принципу, т. е. каждый новый фильтр накладывается на фильтр, примененный до него, и в еще большей степени ограничивает подмножество данных.

Ȃильтрация данных осуществляется командой **Фильтр** на вкладке **Данные.**

## ПРОМЕЖУТОЧНЫЕ ИТОГИ

Microsoft Excel позволяет автоматически вычислять промежуточные и общие итоги в списке.

ǽри вставке автоматических промежуточных итогов Microsoft Excel изменяет разметку списка, что позволяет отображать и скрывать строки каждого промежуточного итога.

Перед тем как вставить промежуточные итоги, необходимо отсортировать список, чтобы сгруппировать строки, по которым нужно подвести итоги. После этого можно подсчитать промежуточные итоги любого столбца, содержащего числа.

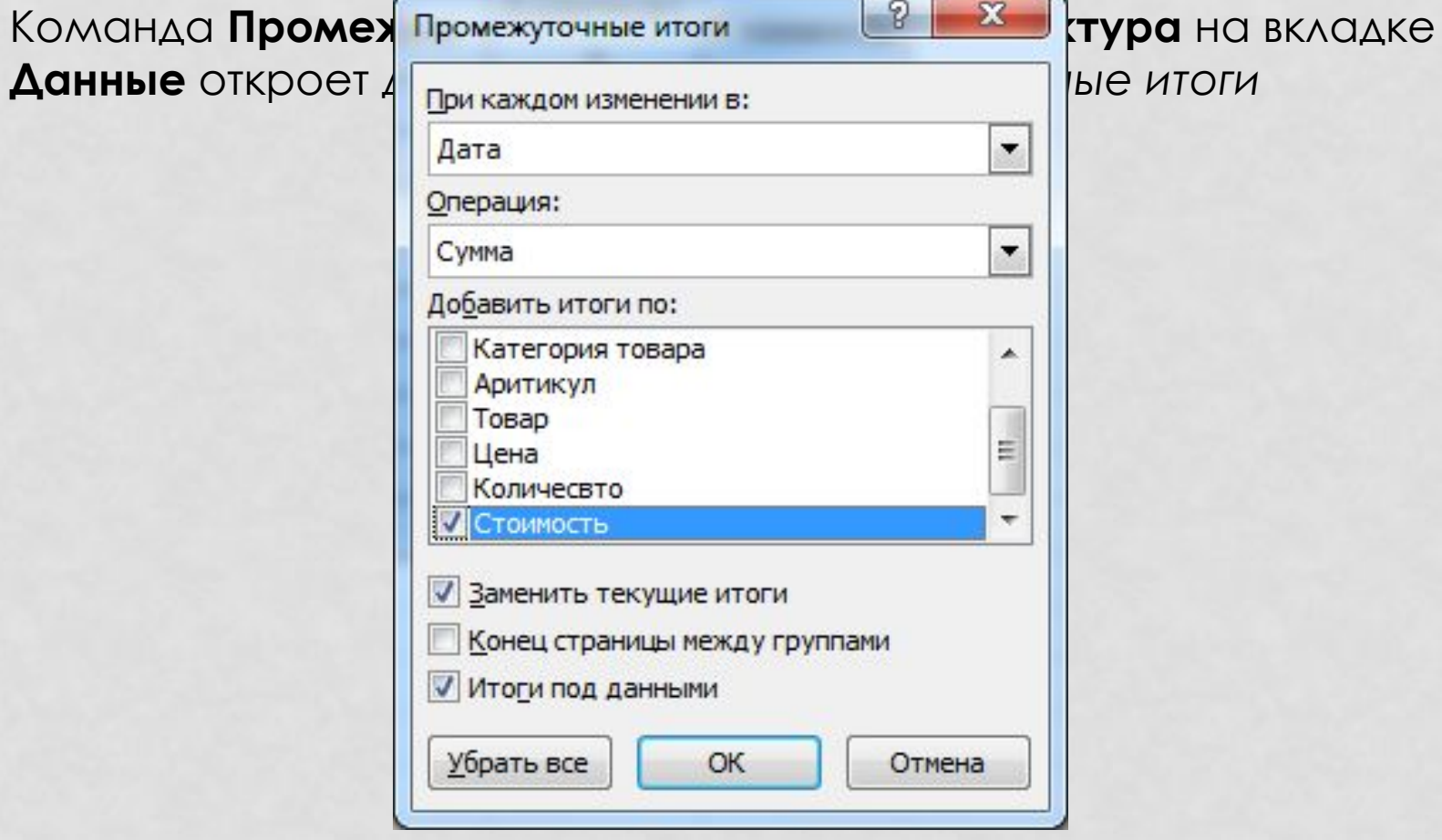

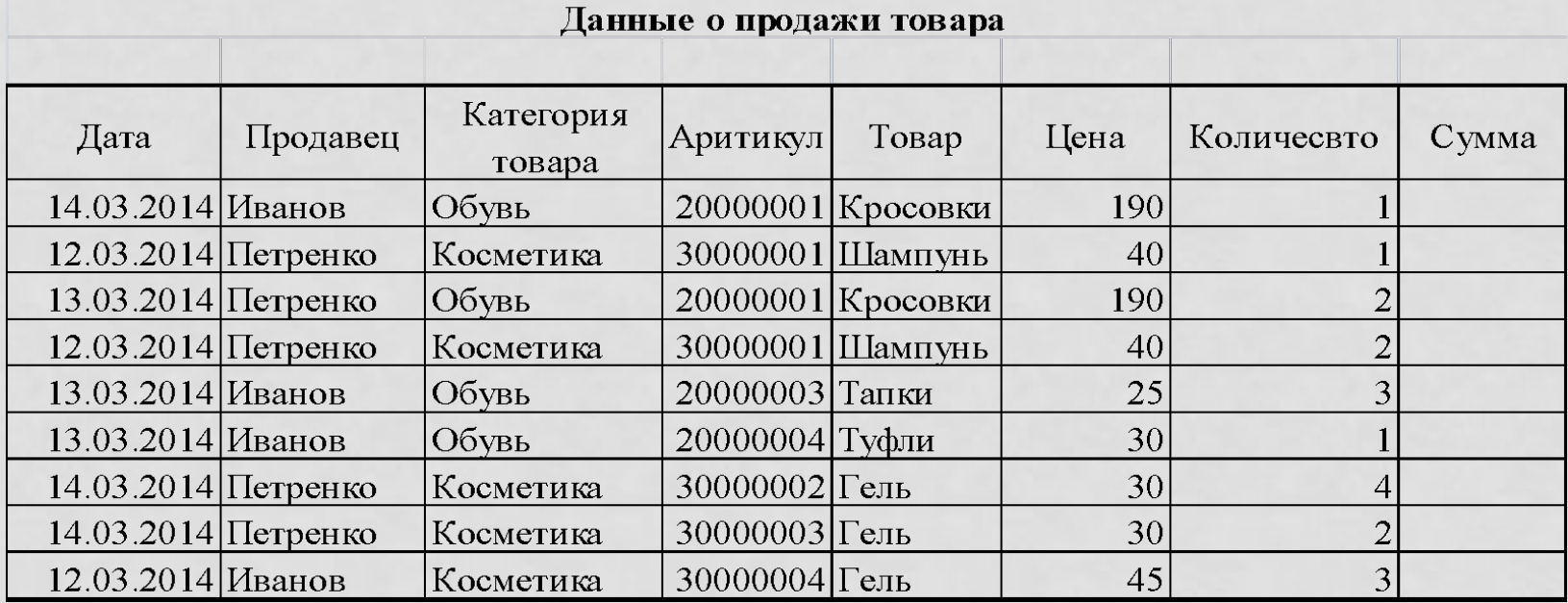

Демонстрац  $\underline{M}$ 

## ФУНКЦИЯ ЕСЛИ

Функция ЕСЛИ имеет следующий синтаксис:

#### =ЕСЛИ(логическое\_выражение; значение если истина;значение если ложь)

где - *лог\_выраж* **–** это любое значение или выражение, принимающее значения ИСТИНА или ЛОЖЬ. В качестве логического условия выступают равенства и неравенства с использованием знаков больше (>), меньше (<), равно (=), больше или равно (>=), меньше или равно (<=), не равно  $(\le)$ .

*значение\_если\_истина* **–** это значение, которое возвращается, если логическое выражение равно ИСТИНА.

*значение\_если\_ложь* **-** это значение, которое возвращается, если логическое выражение равно ЛОЖЬ.

## Примеры

7

6

6

8

## $A3\rightarrow 56$ ,  $A4\rightarrow 12$ ,  $A5\rightarrow 10$

## $B2 \rightarrow ECIM(A4=A3; A5+20; A5*2+A3)$

### $B2 \rightarrow ECIM(A4 \leq A3; A3+A4; A5+A3)$

## ФУНКЦИЯ ВПР.

Функция ВПР - это функция работы со справочниками из категории «Ссылки и массивы». Она ищет значение в первом столбце массива таблицы и возвращает значение в той же строке из другого столбца массива таблицы.

#### Синтаксис написания функции ВПР:

### ВПР (искомое\_значение; таблица; номер\_столбца)

ГДЕ - ИСКОМОЕ\_ЗНАЧЕНИЕ - ЗНАЧЕНИЕ, КОТОРОЕ ДОЛЖНО быть найдено в первом столбце табличного массива; **таблица –** два или более столбцов данных. Можно использовать ссылку на диапазон или имя диапазона. Значения в первом столбце аргумента «таблица» — это значения, в которых выполняется поиск аргумента «искомое\_значение». Эти значения могут быть текстовыми, числовыми или логическими. Текстовые значения в нижнем и верхнем регистре считаются эквивалентными.

*номер\_столбца* – номер столбца в аргументе «таблица», из которого возвращается соответствующее значение. Если номер\_столбца = 2, то возвращается значение из второго столбца таблицы; если номер\_столбца = 3 значение из третьего столбца таблицы и т.д.

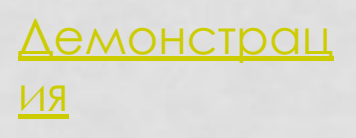

# СПАСИБО ЗА ВНИМАНИЕ!

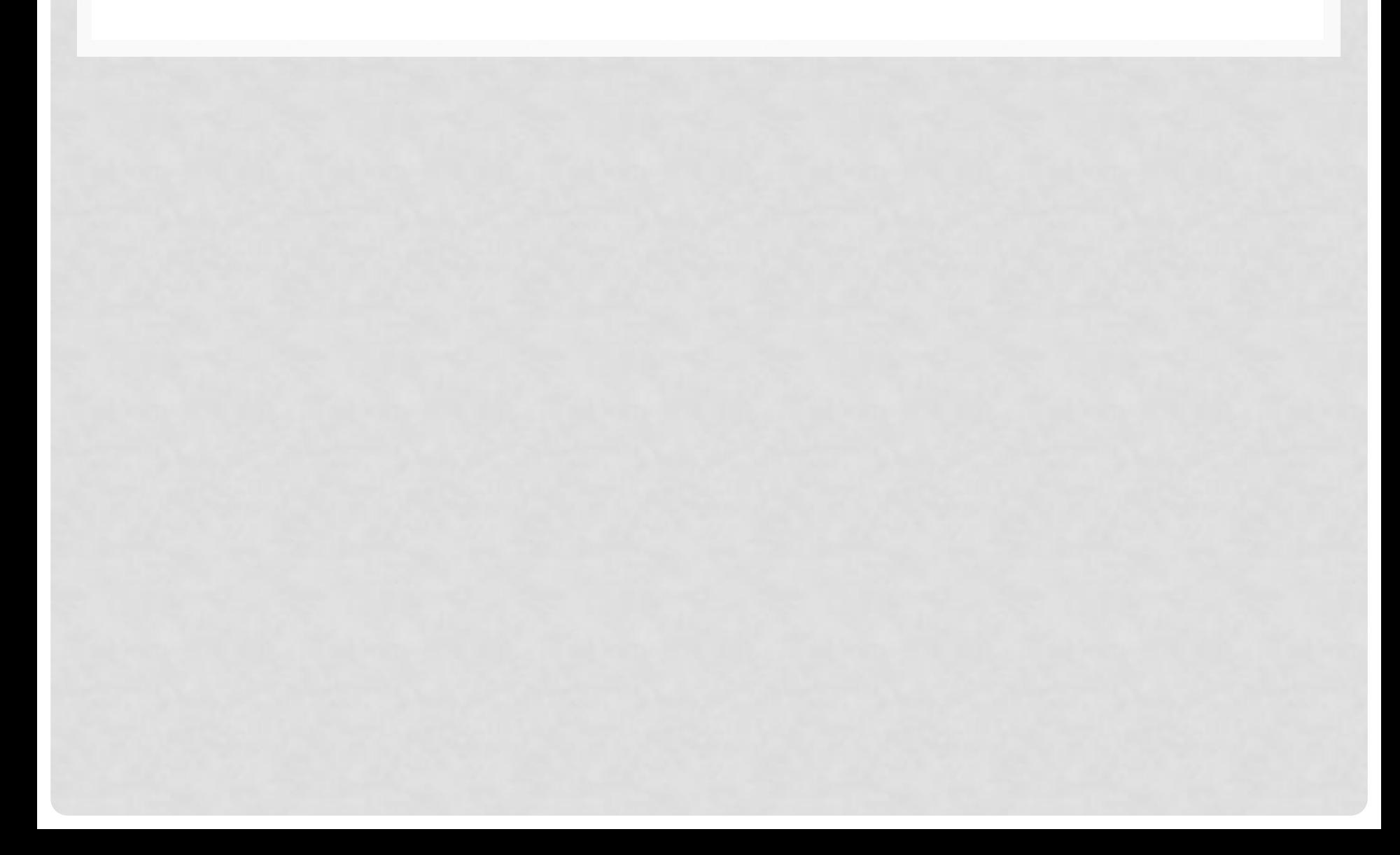